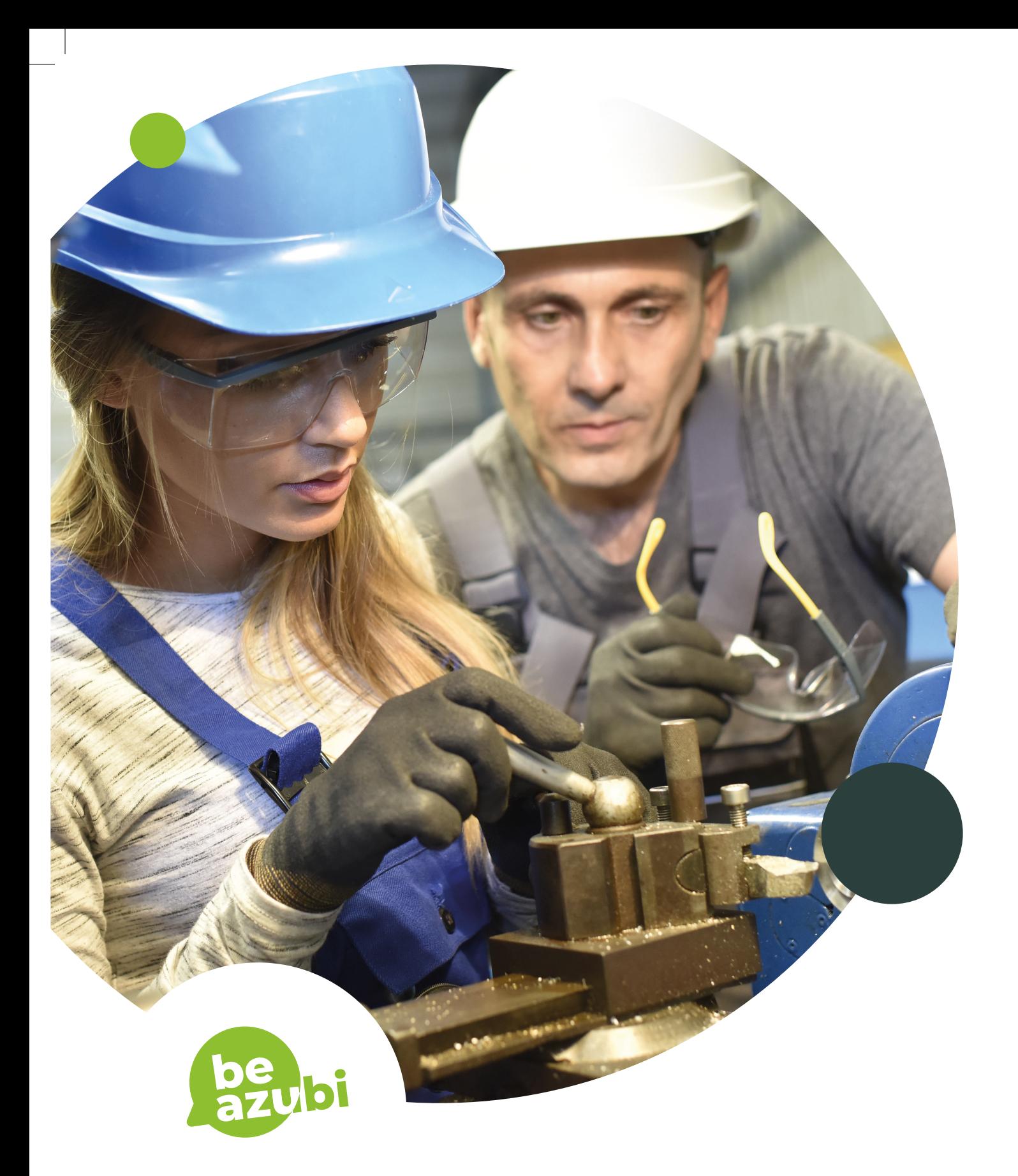

Informationen

**Berufsfelderkundung für Unternehmen**

# **Die Berufsfelderkundung**

Im Land NRW ist die Berufsfelderkundung die erste berufliche Erfahrung die Schüler:innen der 8. Klasse machen. **Sie als Unternehmen können dazu beitragen, indem Sie Veranstaltungen zur Berufsfelderkundung für Schüler:innen ohne großen Aufwand organisieren und sie bei der ersten berufl ichen Erfahrung begleiten.**

beAzubi hat den Prozess der Berufsfelderkundung in einem System vereint und optimiert. So können Sie als Unternehmen **schnell und einfach Veranstaltungen erstellen** und erhalten Teilnahmen von Schüler:innen.

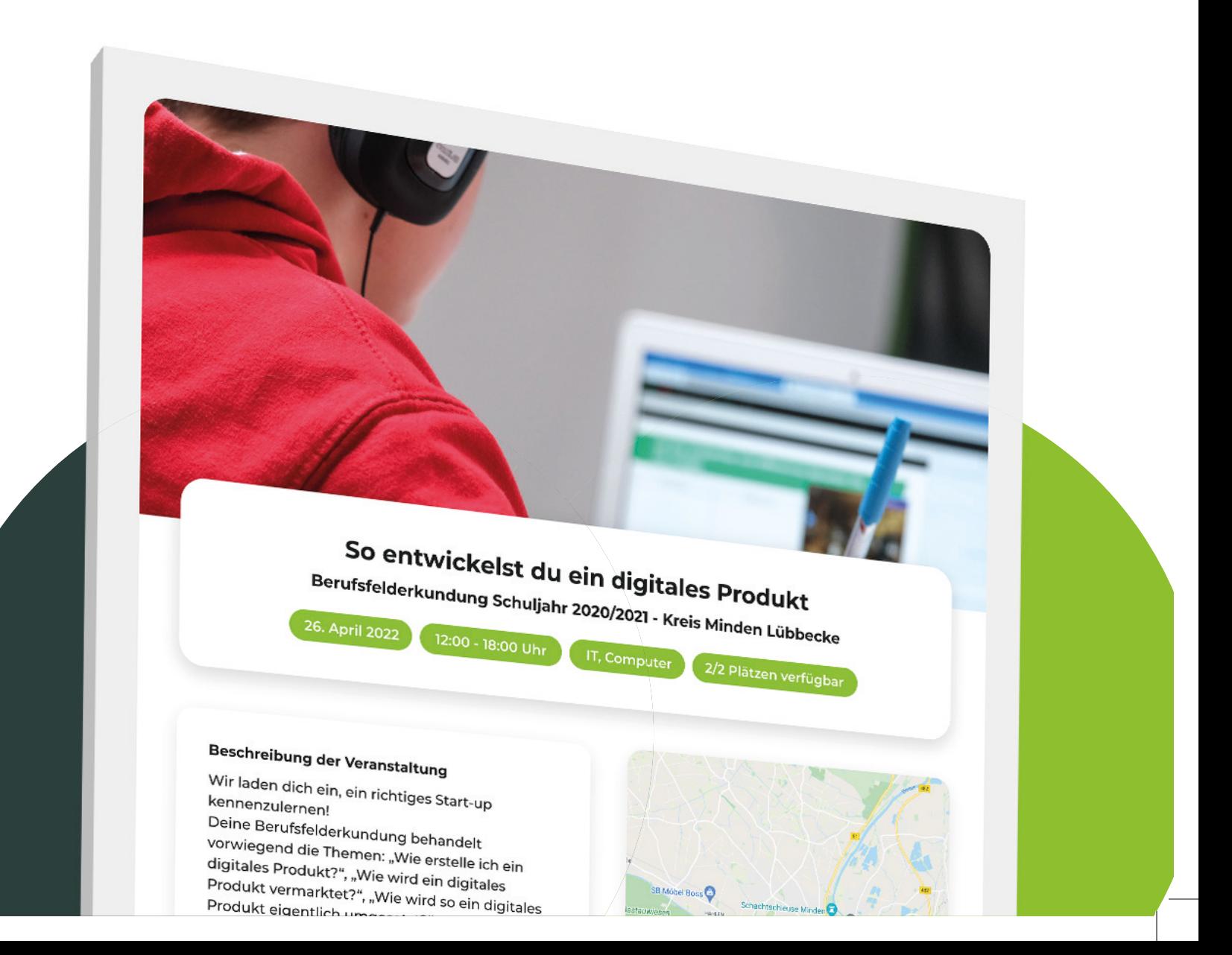

## **So erstellen Sie Ihre erste Berufsfelderkundung**

Registrierung und weitere Informationen unter: **https://beAzubi.de/unternehmen**

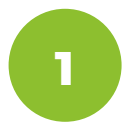

**Registrieren Sie Ihr Unternehmen kostenlos** auf beAzubi oder **loggen Sie sich in Ihren Unternehmensaccount** ein.

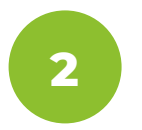

Navigieren Sie **am linken Bildschirmrand** auf den Bereich **"Berufsfelderkundung".**

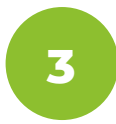

Auf der angezeigten Seite **finden Sie unten den Button "Veranstaltung erstellen".** Folgen Sie den Anweisungen, um Ihre erste Veranstaltung zu erstellen.

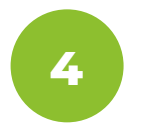

**Nach dem Erstellen** finden Sie eine Liste Ihrer Veranstaltungen unten auf der Seite. **Wählen Sie eine Veranstaltung aus, um Sie zu bearbeiten.**

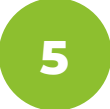

**Haben Sie eine Veranstaltung ausgewählt, finden Sie auf der linken Seite ein weiteres Menü** mit zusätzlichen Einstellungsmöglichkeiten und Funktionen zur Bearbeitung Ihrer Veranstaltung.

## **Weitere Funktionen**

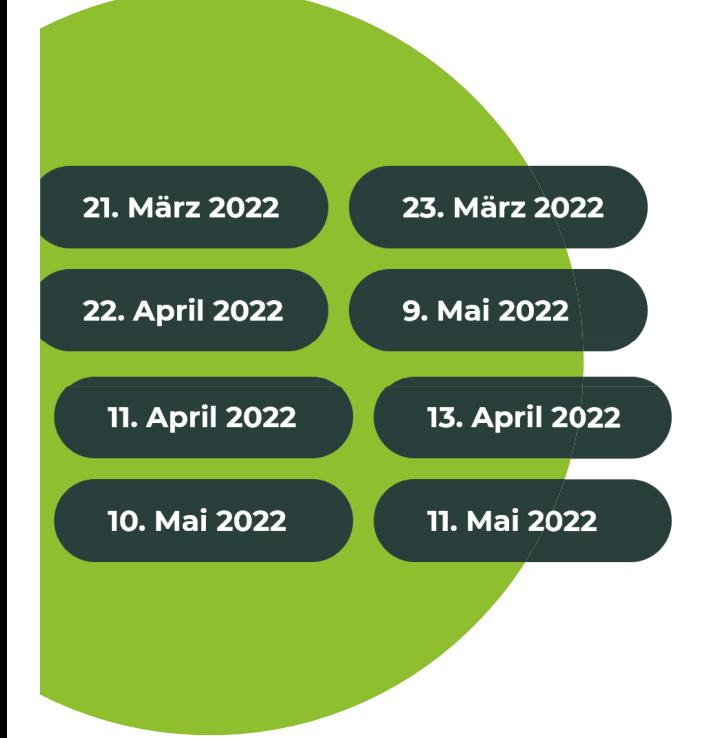

#### **Mehrere Veranstaltungen zeitgleich anlegen**

Beim Erstellen einer Veranstaltung können Sie **anstatt einem Datum auch mehrere auswählen.** Sie erstellen somit für mehrere Tage Veranstaltungen mit denselben Inhalten. Nach der Erstellung können Sie jedes Event separat bearbeiten.

#### **Automatisierte Nachrichten an Teilnehmer:innen**

**Neue Teilnehmer:innen werden automatisiert von Ihrem Unternehmen per Chat angeschrieben** und erhalten die Ablaufinformationen nochmal separat per Chatnachricht. So fi ndet eine **erste Interaktion zwischen Ihnen und den Teilnehmer:innen** statt und Sie haben die Möglichkeit, weiterhin mit den Teilnehmer:innen in Kontakt zu bleiben.

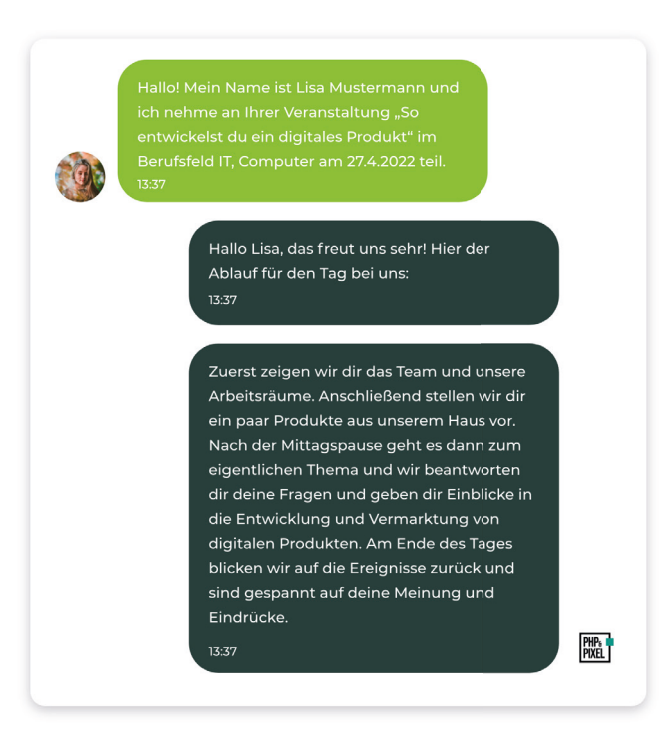

## **Gesonderte Informationen zum Ablauf**

Neben der allgemeinen Beschreibung haben Sie die Möglichkeit, Informationen zum Ablauf zu pflegen. Diese können nur Teilnehmer:innen Ihrer Veranstaltung einsehen.

## **Übersicht der Teilnehmer:innen**

Unter den **Einstellungen** Ihrer Veranstaltungen haben Sie jederzeit die **Übersicht der aktuellen Teilnehmer:innen.**  Hier haben Sie außerdem die Möglichkeit, Teilnehmer:innen bei Bedarf zu entfernen.

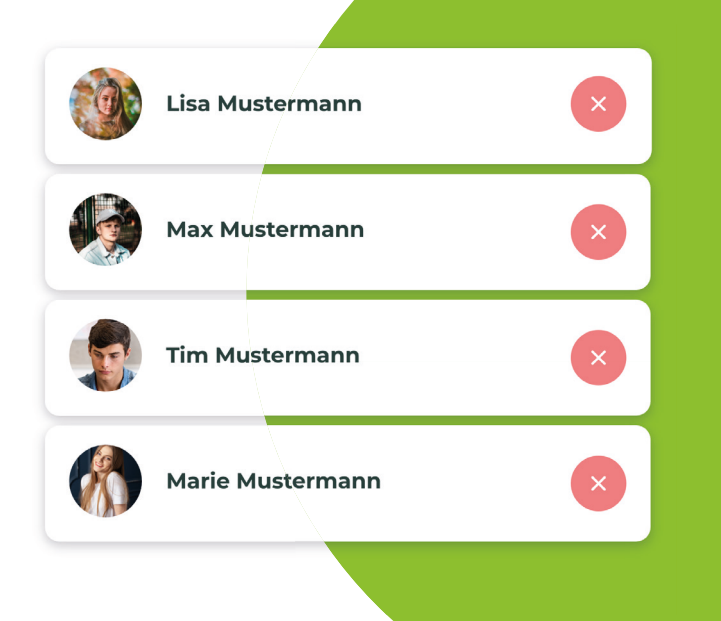

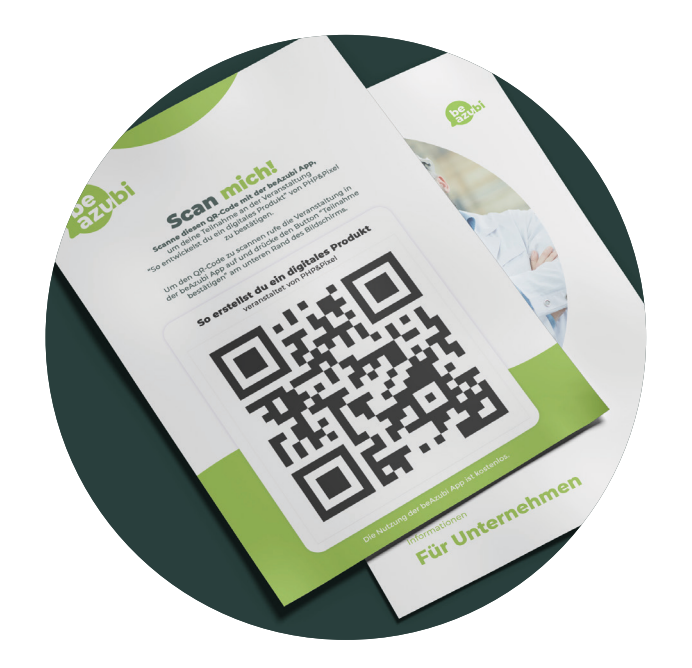

## **Teilnahmen bestätigen**

**Um die Teilnahme der Schüler:innen zu bestätigen, erhalten Sie die Möglichkeit einen QR-Code auszudrucken**, mit dem die Schüler:innen mit Hilfe der beAzubi App die Teilnahme an Ihrer Veranstaltung bestätigen können **oder Sie bestätigen Sie manuell über den beAzubi Manager.**

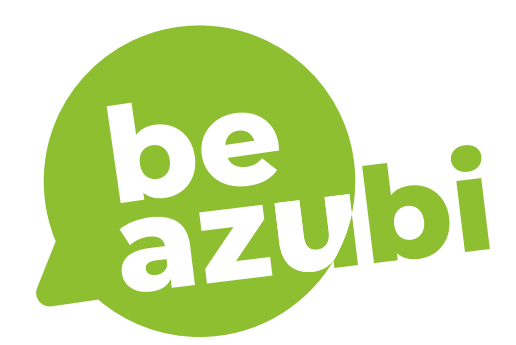

**beAzubi UG (haftungsbeschränkt)** Kreuzberger Str. 23 32457 Porta Westfalica

hello@beAzubi.de - www.beAzubi.de